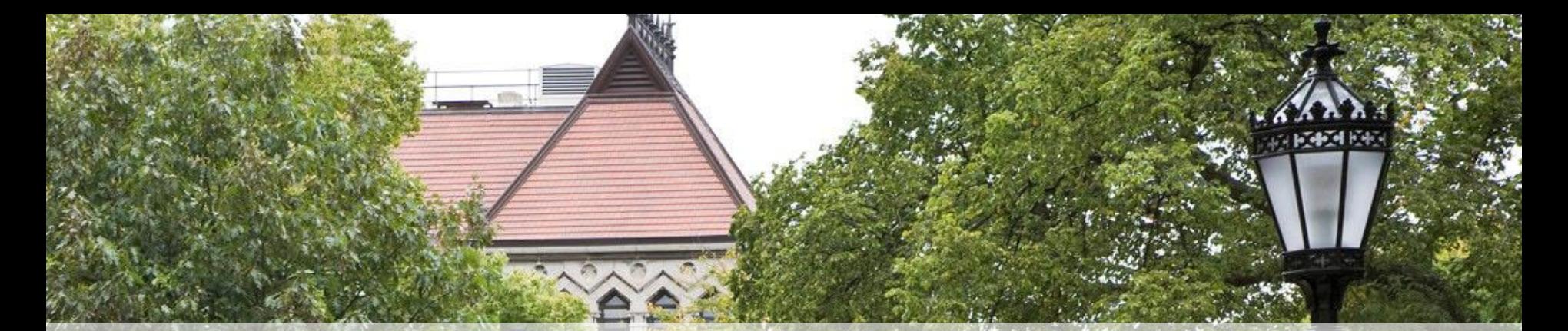

# ePayment Forum **WHAT'S CHANGING IN PROCURE-TO-PAY**

**August 2017**teago

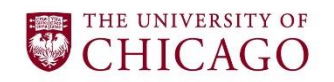

## **Session Objectives**

During this session, we will discuss:

- Overview of the University's Preferred Purchasing Methods
- Changes to the check request process
	- − Key ePayment changes
	- − New vendor set-up functionality in ServiceNow
- $\bullet$  Q & A

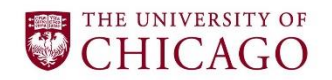

## **Overview of Procure-to-Pay What is Procurement?**

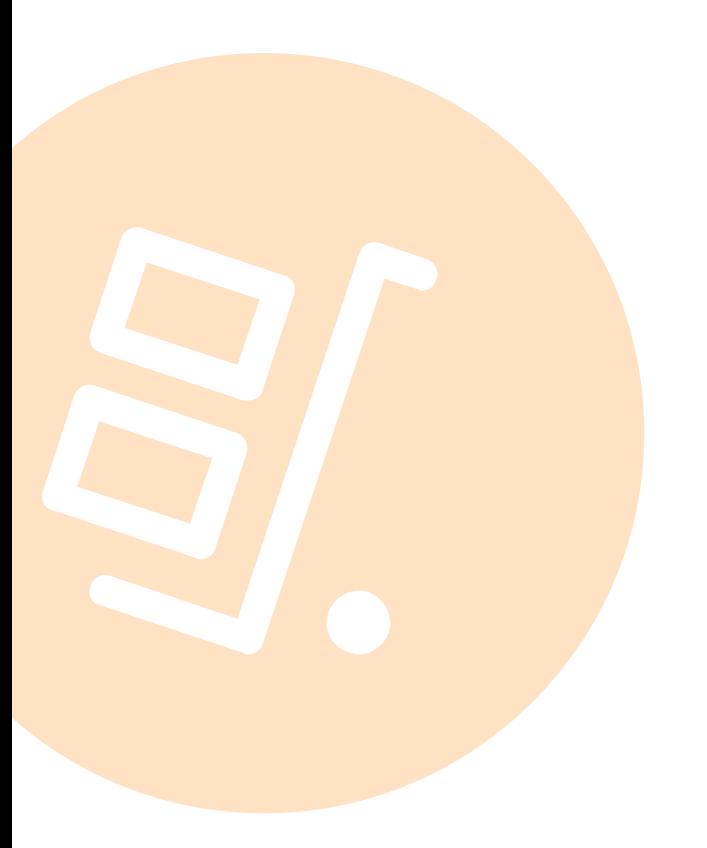

Procurement is the act of finding and buying goods or services from an external source.

Every item purchased – from travel, to office supplies, to research equipment – is done through the procurement process.

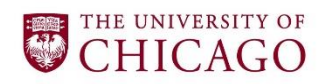

### **Preferred Purchasing Methods When to Use Different Payment Channels**

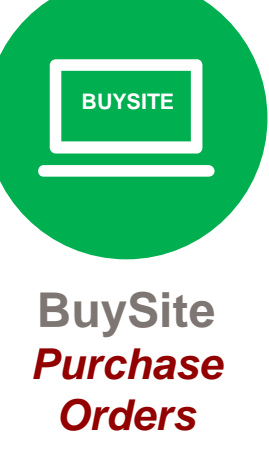

- Commonly purchased goods or services
- Catalog and noncatalog purchases
- Blanket and standing orders

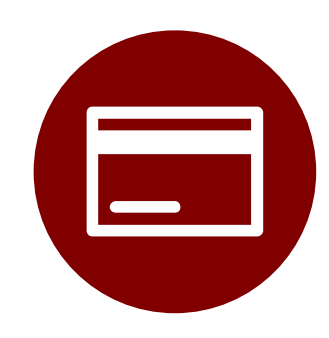

**GEMS System**  *Credit Card Expense*

- **Travel Expenses**
- Low-dollar **Business** Expenses
- Out-of-pocket expenses for employees (\$500 and below)

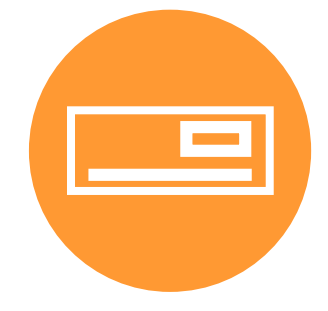

#### **ePayment**  *Check Request*

• Payment vehicle for various Non-PO items (reimbursement for visitors, honoraria, etc.)

# **Preferred Purchasing Methods Purchase Orders (BuySite)**

### **A Purchase Order (PO) is:**

THE UNIVERSITY OF CHICAGO

- A commercial document issued to a vendor, indicating types, quantities, and agreed prices
- A contract containing terms and conditions of sale that protect the University
- Used to authorize a supplier to begin work

#### **Purchase Orders benefit the University in several ways:**

- 1. Improved control by requiring budgetary approval prior to incurring financial commitment
- 2. Reduce the likelihood of payment duplication
- 3. Protect the University and reduce legal exposure by establishing clear expectations on terms, delivery, and price
- 4. Improve the University's cash flow management
- 5. Provide volume discount to the University
- 6. Improve visibility to University diversity spend

**BUYSITE**

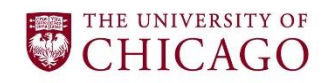

# **General Expense Management System (GEMS) Program Preferred Purchasing Methods**

- The GEMS program is the University's expense management solution that streamlines employee business expenses.
- It is comprised of a web-based application (GEMS system) that works in conjunction with the University's corporate credit card, the GEMS card.

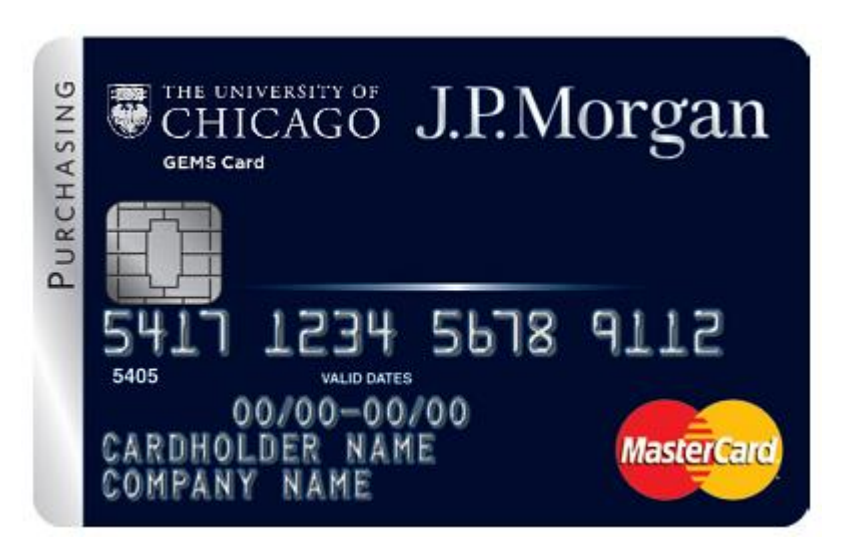

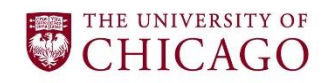

## **Check Request (ePayment) Preferred Purchasing Methods**

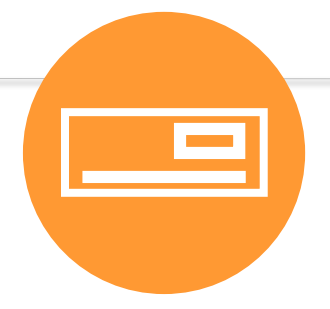

A check request is used for purchases of certain goods or services which are not practical to be processed by Purchase Order. Check requests can be issued for payment for certain permitted expense types. The most common check requests are:

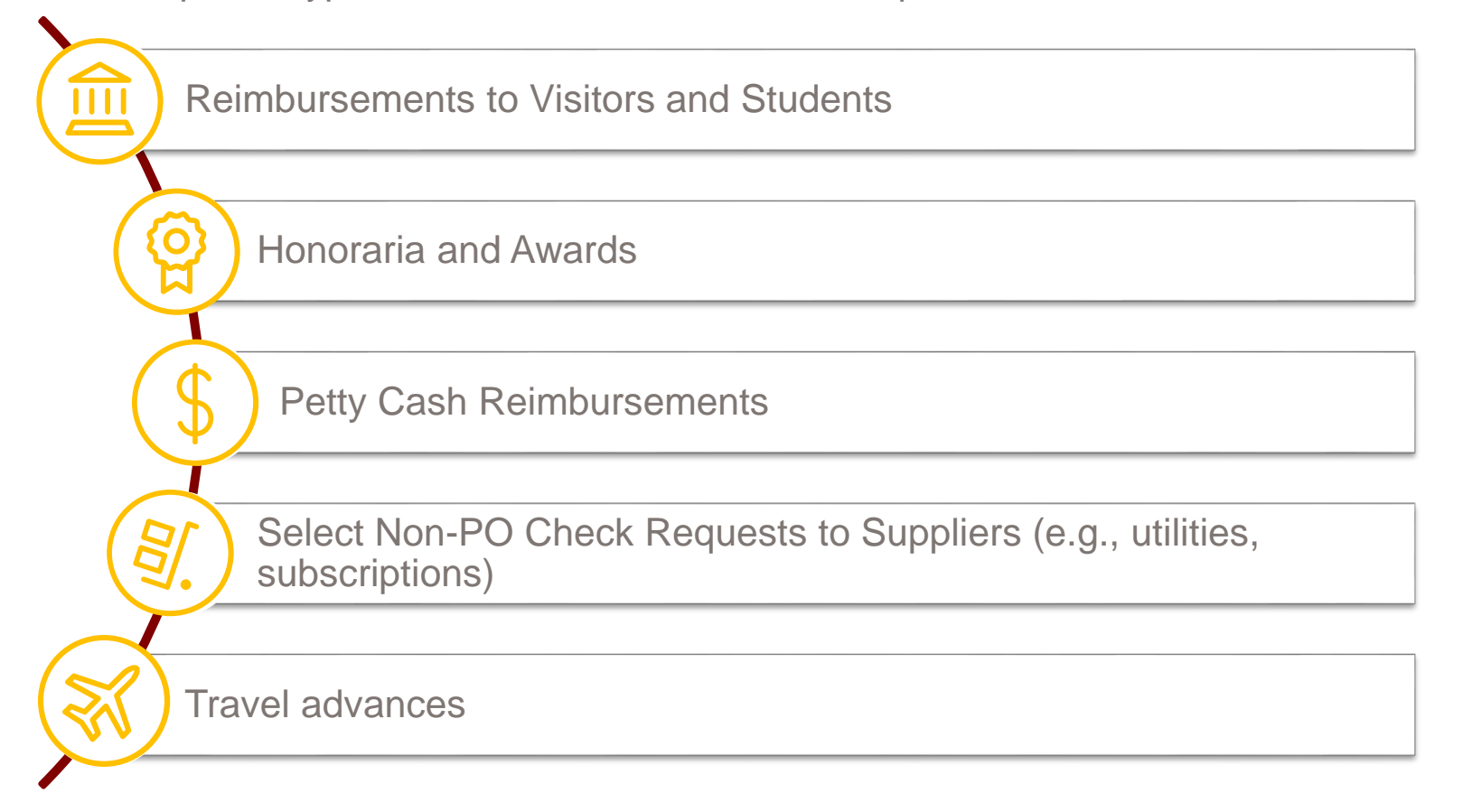

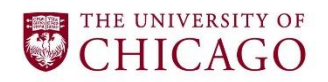

### **Preferred Purchasing Methods**

According to University Policy 1201, a University Purchase Order is the preferred method of acquiring goods and services and should be used whenever possible. Select items do not require a University Purchase Order and can be acquired using a Check Request (ePayment) or a GEMS card.

#### **Quick Reference Guide Preferred Purchasing Methods**

Purchase Order - University Purchase Orders (POs) can be created in BuySite, the University's electronic purchasing application. BuySite allows departments to make purchases from University authorized suppliers.

GEMS Card - The University's corporate credit card that works in conjunction with the web based expense management system. The card provides faculty and staff with a convenient method of procuring and paying for travel expenditures and small dollar purchases.

Check Request - The University uses the ePayment online application to issue Non-Purchase Order payments to suppliers for a select group of expense types that are not well suited for purchase orders or credit card payments.

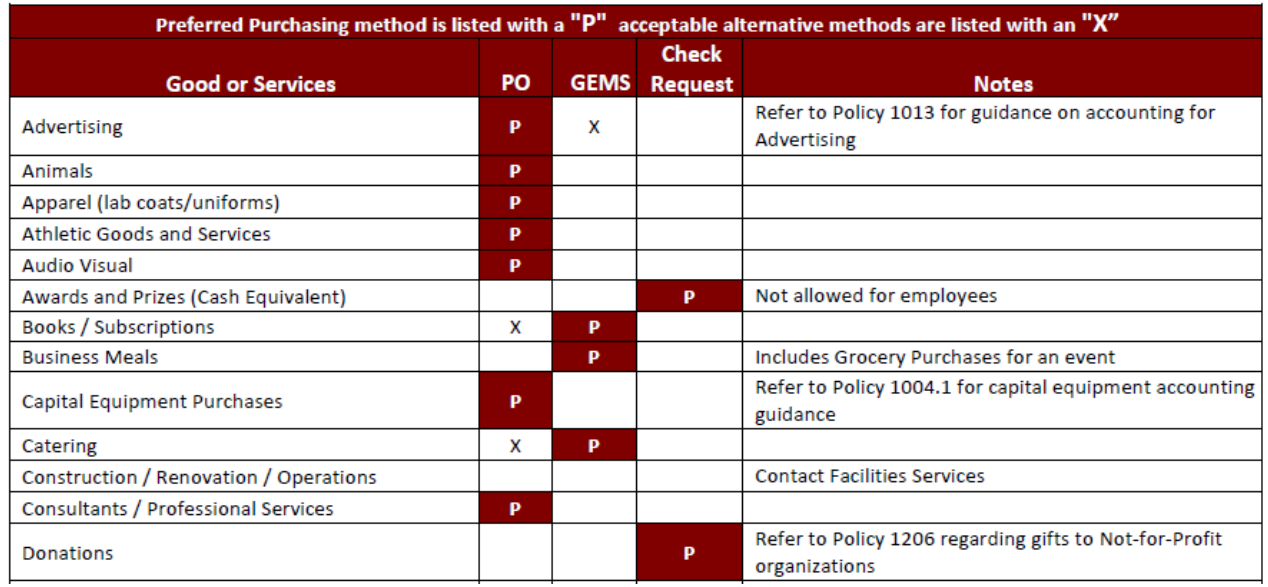

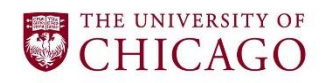

### **Preferred Purchasing Methods**

#### **The Buying Guide**

The Buying Guide in ServiceNow is an interactive online tool that can help campus identify the proper purchasing channel, preferred vendor(s), as well as relative procurement policies when procuring different goods and services.

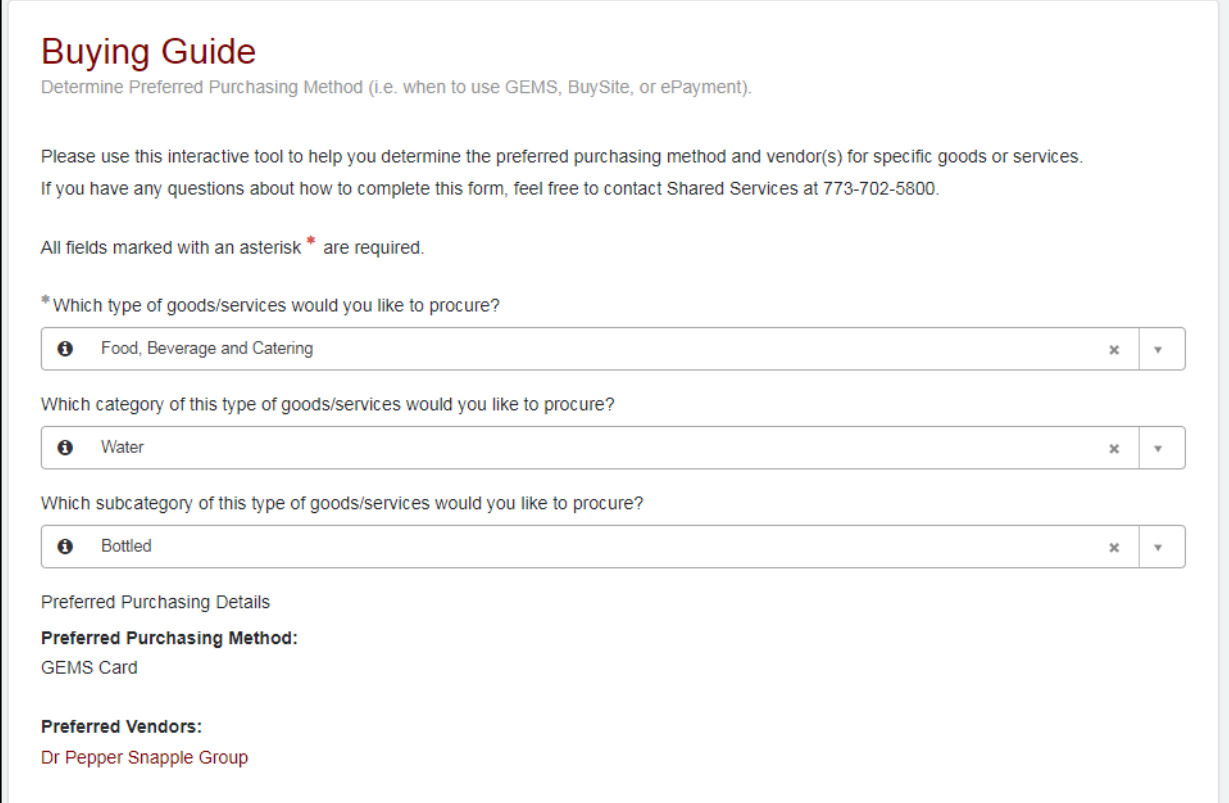

# **Check Request Changes**

- **1. Revised ePayment expense types -** Overtime, certain expense types will be removed from ePayment as they should be done in BuySite instead.
- **2. Vendor Set-up -** The Shared Services Office can assist in collecting required vendor set-up documentation (e.g. W-9) on behalf of the local units.

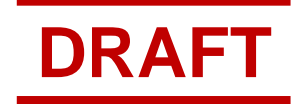

#### THE UNIVERSITY OF **CHICAGO**

# **Revised ePayment Expense Types**

#### **Support Correct Usage**

- The expense types available in ePayment are being revised to align with the University of Chicago's Preferred Purchasing Methods and provide better control and oversight of transactions that should require a purchase order (PO).
- As a general rule of thumb, vendor requests that result in an invoice should be processed as a PO in BuySite.
- Functionality in ePayment will eventually be turned off for certain expense categories (early 2018).

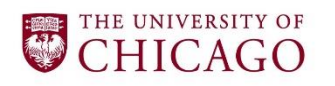

# **Revised ePayment Expense Types**

### **Key Changes**

- 1. Certain expense types that should be processed through BuySite will be removed from ePayment for suppliers/vendors and independent contractors:
	- Claims
	- Consulting Fee
	- Marketing and Promotional
	- Medical Fee
	- Other
	- Service
	- Supplies
- 2. Help text will be added to the ePayment form to provide more direction and clearer definitions for words like "independent contractor" and "honorarium".
- 3. Additional information will be collected for vendor "no match":
	- Vendor email address
	- Vendor phone
	- Vendor type (Domestic entity, international entity, etc.)

# **Check Request Changes**

- **1. Revised ePayment expense types -** Overtime, certain expense types will be removed from ePayment as they should be done in BuySite instead.
- **2. Vendor Set-up -** The Shared Services Office can assist in collecting required vendor set-up documentation (e.g. W-9) on behalf of the local units.

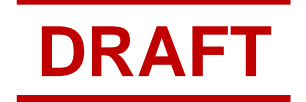

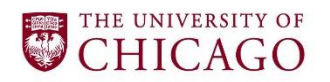

## **Vendor Set-up Vendor Documentation Collection**

The Shared Services Office can assist in collecting required vendor set-up documentation (e.g. W-9) on behalf of the local units.

#### **How to request help…**

Shared Services assistance can be requested the following ways:

**1. ServiceNow** - Submitting the ServiceNow Vendor Set-up or Modify request form

 $-OR-$ 

2. **ePayment** - By adding the vendor contact information to the ePayment request.

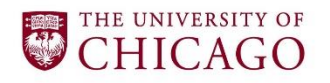

### **Vendor Set-up ServiceNow Demonstration**

Local units are responsible for:

- $\checkmark$  Identifying a business need for a new vendor
- $\checkmark$  Confirming new vendor does not exist in BuySite or ePayment
- $\checkmark$  Submitting the Vendor Set-up form in ServiceNow

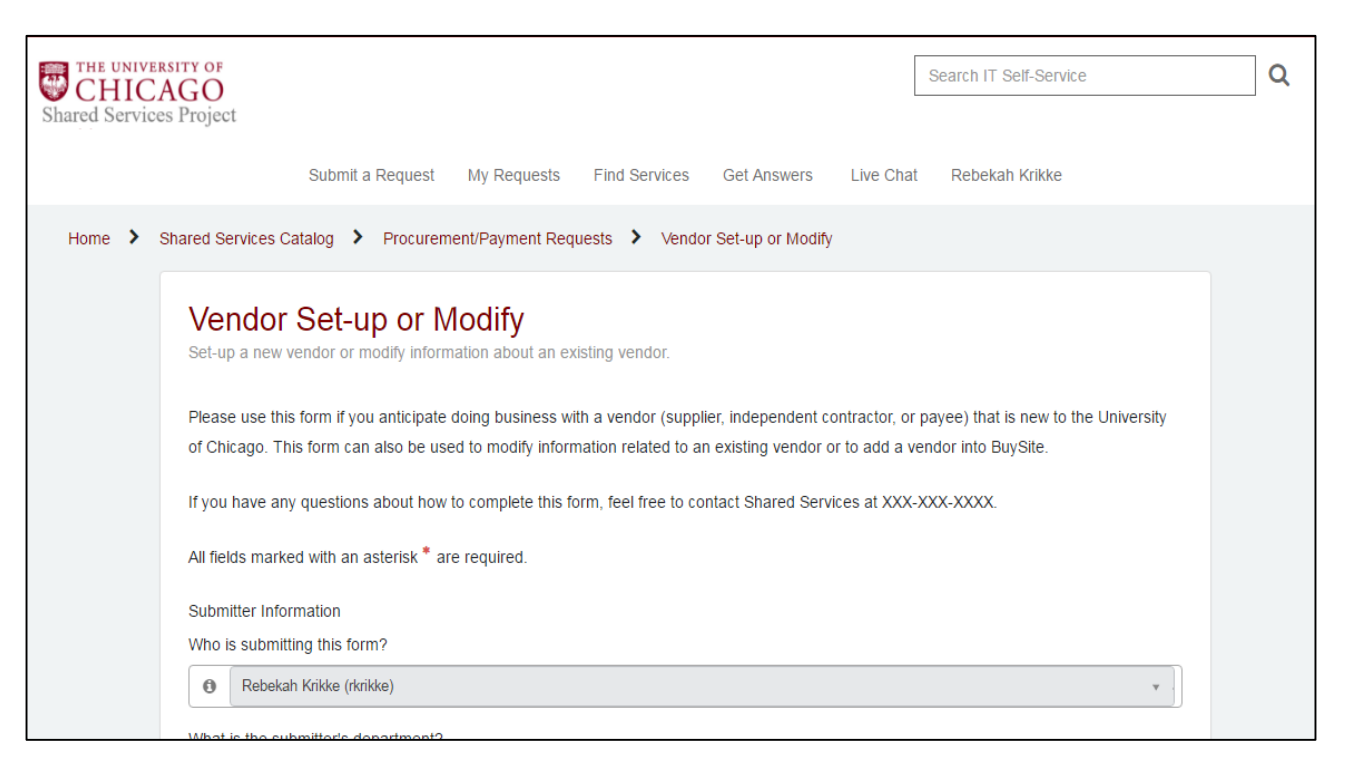

#### THE UNIVERSITY OF **CHICAGO**

# **Vendor Set-up**

#### **ePayment**

- If local units are already in possession of the required vendor documentation they should attach it to the check request, as this will speed up the processing time.
- When processing check payment requests in ePayment, refer to the *Required Documentation for Check Requests* job aid in ServiceNow for assistance in determining what documentation is required

# THE UNIVERSITY OF

#### **Required Documentation for Check Requests**

#### **Purpose**

When check requests are submitted in ePayment, certain documentation is required before payments can be made. This document provides guidance on the documentation needed when processing a check request in ePayment based on who is being paid for each transaction type.

#### **Required Documentation for Check Requests**

The Shared Services Office (SSO) is able to collect certain required tax and immigration documentation on behalf of local units. If local units are already in possession of the required tax or immigration documentation they should attach it to the check request, as this will speed up the processing time. Items marked with an asterisk (\*) below are items the local unit must attach to the request regardless of whether the SSO is collecting tax or immigration documentation.

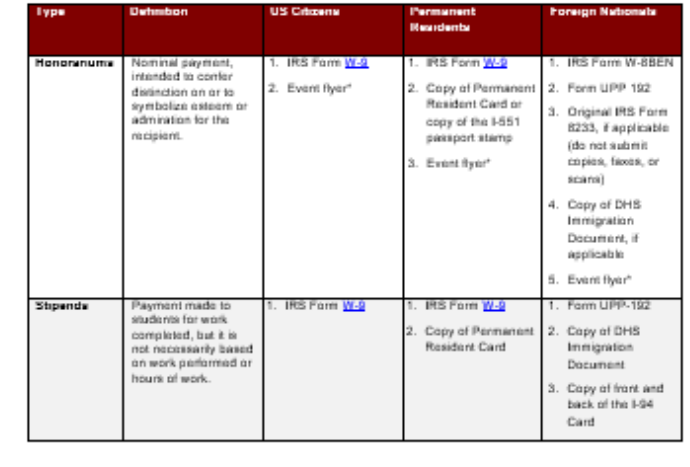

Required Documentation for Check Requests

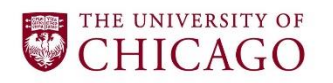

## **Next Steps**

#### **Timeline**

- **Expense type changes**: Shifting certain transactions from ePayment to BuySite will be a gradual process and changes will not go into effect until early 2018.
- **Vendor setup support:** Shared Services vendor setup support will be available via ePayment and ServiceNow starting the end of August.

#### **Transition Support**

- The Shared Services Office will partner with local units to help them transition to the correct payment type over time and will create a targeted list of vendors to migrate to BuySite.
- Training, job aids, and email reminders will be provided to staff.

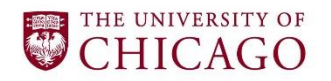

## **Questions**

**Please contact sharedservicesinput@uchicago.edu with any concerns or feedback.**